# Sistema de Apoio à Decisão Baseado em Ontologias para Unidades de Dor Torácica

Josimara Canestraro<sup>1</sup>, João Dias<sup>2</sup>, Andreia Malucelli<sup>3</sup>, Marcos Shmeil<sup>4</sup>

Programa de Pós-Graduação em Tecnologia em Saúde - PPGTS Pontifícia Universidade Católica do Paraná - PUCPR Rua Imaculada Conceição, 1155 – Curitiba – Paraná – Brasil. Fone: +55 (41) 3330-4553 / Fax: +55 (41) 3330-4571

 $\frac{1}{1}$  josandro@terra.com.br,  $\frac{2}{1}$  j.dias@pucpr.br,  $\frac{3}{1}$ malu@ppgia.pucpr.br,  $\frac{4}{3}$ shm@ppgia.pucpr.br

#### **Resumo**

Este artigo apresenta uma proposta de um sistema de apoio à decisão para auxiliar os profissionais de saúde com atividades nas Unidades de Dor Torácica. O sistema foi desenvolvido baseado em regras e combina o uso de ontologias para facilitar a disseminação do conhecimento.

Palavras-chave: Diretrizes, Dor Torácica, Sistema de Apoio à Decisão, Ontologia, Informática em Saúde.

### **Abstract**

This article presents a proposal of a decision support system to help the health professionals with activities in the Chest Pain Units. The system is being developed rules-based and it combines the use of ontologies to facilitate the knowledge dissemination.

Key-words: Guidelines, Chest Pain, Decision Support System, Ontology, Medical Informatics.

# **1 Introdução**

Atualmente, muitos estudos têm sido realizados com o objetivo de melhorar a maneira como o paciente é atendido e também melhorar a prática médica. O aumento da oferta de novas tecnologias, de medicamentos, procedimentos, equipamentos e processos têm causado uma produção acelerada de informações, a qual está disponível para todos e possui dois pontos a serem considerados [1]:

- a) O paciente, no momento de uma consulta médica, está mais bem informado sobre os tratamentos disponíveis e também sobre as tecnologias existentes.
- b) A assimilação do conhecimento não ocorre na mesma proporção que a disseminação da informação, gerando assim informações conflitantes que promovem condutas distintas entre os profissionais de saúde, para uma mesma situação.

Devido a estas condutas distintas seguidas pelos profissionais de saúde, o desenvolvimento e a utilização de *Guidelines* está se tornando cada vez mais essencial na comunidade médica. Neste trabalho será

utilizado o termo diretriz para a tradução de *Guideline*, conforme recomenda a Associação Médica Brasileira (AMB).

As diretrizes visam a otimização do atendimento ao paciente, a minimização da variação da prática médica e também a redução de custos, uma vez que as diretrizes apresentam um conjunto de ações a serem tomadas para a maioria dos diagnósticos [1].

 O uso de diretrizes pode inclusive ser um fator de segurança para o profissional de saúde perante ações judiciais, uma vez que estas são consideradas como sendo as melhores práticas [2] [3].

Existem várias diretrizes desenvolvidas para diversas áreas da saúde [4] [5]. Uma dessas diretrizes e que será explorada ao longo deste trabalho, é a diretriz de dor torácica [6]. A diretriz de dor torácica especifica as condutas a serem seguidas para o tratamento de pacientes com suspeita de Infarto Agudo do Miocárdio (IAM).

Segundo estatísticas realizadas por Bassan *et al.* [6], muitos pacientes que são atendidos com dor torácica e que estão sofrendo de IAM, acabam sendo liberados devido a uma avaliação inapropriada. Com isto, há um aumento da gravidade das seqüelas e da taxa de mortalidade relacionada a esta doença.

Entrevistas realizadas com profissionais de saúde que trabalham nas Unidades de Dor Torácica (UDT) mostram que, com o auxílio de um sistema concebido para esta realidade, o diagnóstico de IAM poderia ser realizado mais rapidamente e com maior confiabilidade.

Porém, mesmo sendo as UDTs antigas dentro de um hospital, estas não possuem sistemas computacionais. As UDTs surgiram em 1982 [7] com o objetivo de facilitar e agilizar / priorizar o acesso do paciente com dor torácica na sala de emergência e fornecer uma estratégia diagnóstica e terapêutica organizada.

A UDT é um centro de emergência, dotado de leitos, equipamentos e deve estar ligada a uma infraestrutura hospitalar que de suporte a pacientes cardíacos, onde pacientes com alguma dor torácica são atendidos por profissionais treinados. Esses profissionais utilizam procedimentos previamente estabelecidos, com o objetivo de identificar e tratar de forma eficaz os pacientes com IAM, em um tempo médio inferior a 30 minutos, após a admissão do paciente [8]. As UDTs também realizam o diagnóstico de outras patologias, porém, neste caso os pacientes são encaminhados para tratamento específico.

A falta de um sistema computacional para auxiliar os profissionais de saúde durante o atendimento ao paciente gera alguns problemas como: a falta de registro completo das informações referentes ao atendimento; todo o atendimento realizado é geralmente registrado em papel através de fichas de atendimentos; o conhecimento sobre as condutas a serem seguidas permanece em poder do profissional de saúde, uma vez que os profissionais de saúde acabam memorizando as recomendações descritas em uma diretriz; e não há um histórico do atendimento do paciente.

Pode-se observar que existe uma importância social e econômica relacionada a dor torácica. Social, pois esta dor atinge milhares de pessoas em todo mundo e possui alta taxa de mortalidade. Econômica, pois a realização de um atendimento rápido e eficaz em pacientes com dor torácica nas unidades de dor torácica pode diminuir os custos de internamento do paciente [6] [9].

Desta maneira, devido a importância da dor torácica, assim como com a utilização de diretrizes para a otimização do atendimento do paciente e dos problemas identificados em algumas UDTs, torna-se importante o uso de uma ferramenta que auxilie na alocação e acompanhamento do quadro clínico ao longo de um atendimento.

O sistema proposto neste trabalho, além de manter um controle de todas as informações registradas durante o atendimento, possui as regras baseadas na diretriz de dor torácica implementadas no sistema. Com isso, é possível auxiliar o profissional de saúde através de alertas sobre qual a rota que deve ser seguida ou sobre alterações no quadro clínico do paciente.

Com a disseminação do uso de diretrizes em sistemas de informações e sua importância durante o atendimento do paciente percebe-se que existe uma preocupação em formalizar a utilização de diretrizes que muitas vezes estão disponíveis em formato texto ou *flowchart* [10]. Outra maneira para formalizar diretrizes, é o uso de ontologia, que vem sendo cada vez mais utilizado. Através da ontologia é possível estruturar as diretrizes de uma forma mais correta, evitando ambigüidade e estruturando o conhecimento existente dentro de uma diretriz [11].

Dentro deste cenário, este trabalho propõe o desenvolvimento de um sistema de apoio à decisão para auxiliar os profissionais de saúde que atuam na UDT. A pesquisa foi desenvolvida com o apoio de profissionais do hospital Santa Casa de Misericórdia (SCM), situado em Curitiba, no estado do Paraná. Porém, este sistema poderá ser utilizado por qualquer UDT que siga a diretriz de Dor Torácica publicada pela Sociedade Brasileira de Cardiologia (SBC).

Uma introdução aos problemas envolvidos na detecção rápida de IAM, assim como a utilização das diretrizes e a proposta do sistema foram apresentadas nesta seção. As próximas seções apresentam: a metodologia utilizada para o desenvolvimento do trabalho; o processo de criação da ontologia; as principais funcionalidades do sistema; e os resultados preliminares. O artigo é finalizado com a discussão e algumas conclusões sobre o trabalho.

# **2 Metodologia**

A metodologia da pesquisa foi dividida em cinco fases principais, as quais são descritas a seguir:

- Modelagem da base de dados;
- implementação da diretriz de dor torácica
- implementação do Sistema;
- definição dos Alertas gerados pelo Sistema;
- avaliação do Sistema.

#### **2.2. Modelagem da Base de Dados**

Nesta etapa do trabalho foi modelada a base de dados do sistema, a qual será utilizada para manter as informações dos pacientes durante o atendimento na UDT.

Para a definição dos campos que compõem a base de dados, foi realizada uma análise de requisitos, tendo como início a análise da ficha que atualmente é preenchida pelos médicos da UDT da SCM durante o atendimento ao paciente. Além dessa análise foram realizadas pesquisas na literatura sobre a utilização de diretrizes conforme definida pela SBC, bem como reuniões com especialistas da UDT da SCM, para validar as informações obtidas e verificar se não existiam mais informações que deveriam ser consideradas.

Com base nas informações obtidas na análise de requisitos, foi modelado um Diagrama de Entidade Relacionamento (DER) utilizando a ferramenta ERWIN.

Após a definição final do DER, o modelo foi implementado utilizando o banco de dados MySQL, que é um Sistema Gerenciador de Banco de Dados relacionais de acesso livre baseado em comandos *Structured Query Language* (SQL). Para a geração do banco de dados do sistema foi utilizada a ferramenta *Electronic Microsystems* (*EMS) SQL Manager 2005 Lite for MySQL* e a criação das tabelas foi realizada através da execução de um *script* gerado pela ferramenta ERWIN com base no DER.

O banco de dados MySQL foi escolhido por ser um Sistema Gerenciador de Banco de Dados relacional livre baseado em comandos *Structured Query Language* (SQL).

#### **2.3. Implementação da diretriz de dor torácica**

A diretriz utilizada para o desenvolvimento deste sistema é a mesma utilizada pela UDT da SCM, facilitando assim a validação e avaliação do sistema pelos profissionais. A UDT da SCM segue a diretriz publicada pela SBC e mais especificamente o modelo diagnóstico do hospital Pró-Cardíaco, o qual foi utilizado para a implementação da diretriz de dor torácica.

A Figura 1 ilustra o modelo diagnóstico que se baseia no tipo de dor torácica e no exame de eletrocardiograma (ECG), para classificar o paciente e alocá-lo na rota de tratamento mais adequado.

Nesse modelo são seguidos protocolos que visam o acompanhamento do paciente na realização de exames para a identificação de IAM. Esse modelo apresenta características que deixam explícitas as regras da diretriz.

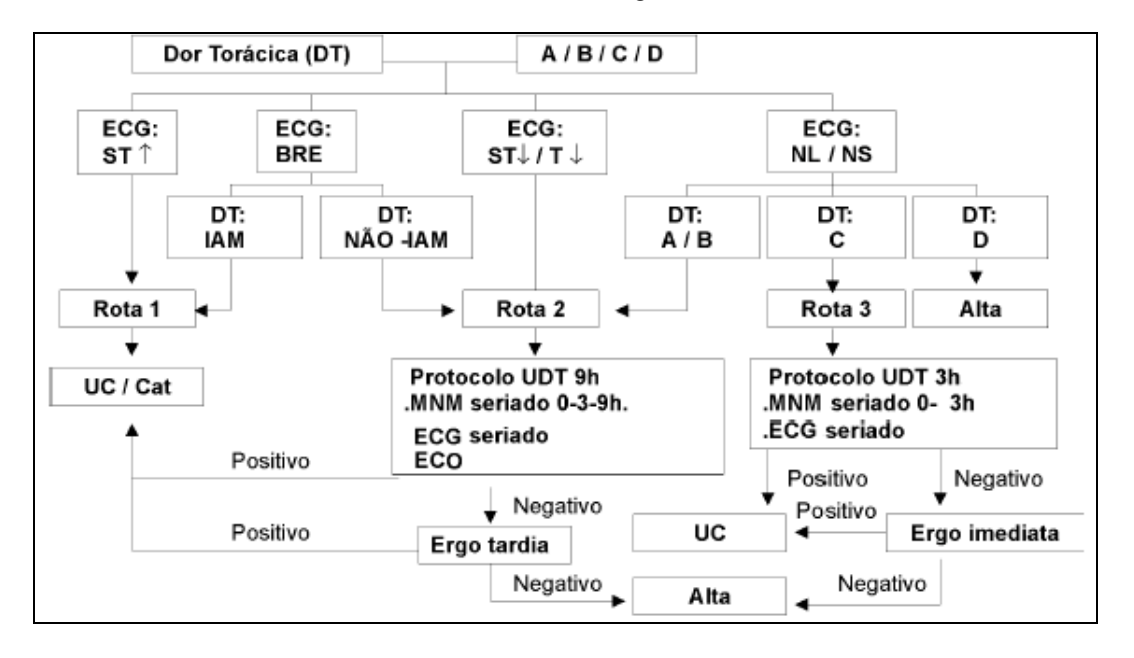

**Figura 1** – Modelo diagnóstico do Hospital Pró-Cardíaco [6]

Sendo assim, a implementação da diretriz no sistema foi realizada utilizando-se duas formas diferenciadas: abordagem baseada em regras e através de ontologia.

A abordagem baseada em regras é composta basicamente por declarações de IF...THEN, que podem ser chamadas de regras [12]. O exemplo a seguir mostra um dos conjuntos de regras implementados:

IF o paciente tem dor torácica AND a dor é opressiva; AND a dor inicia rapidamente; AND a dor aumenta com o tempo THEN o diagnóstico é Infarto Agudo do Miocárdio.

Existem várias pesquisas com o objetivo de informatizar diretrizes, entre elas estão o *GuideLine Interchange Format* (GLIF) [13], EON [14], GUIDE [15], PRODIGY [16], PROforma [17], *Guideline Elements Model* (GEM) [18] [Kumar, Quaglini *et al.*, 2003] e *Shareable Active Guideline Environment* (SAGE) [19]. Porém, há pouca documentação disponível sobre o que já foi desenvolvido e não foram encontrados trabalhos envolvendo a integração com sistemas de informação. Assim, optou-se por uma implementação baseada em regras, de acordo com o modelo diagnóstico definido dentro da diretriz e utilizado pela UDT.

A ontologia para a representação da diretriz da dor torácica foi modelada na ferramenta Protégé [20], estabelecendo-se as classes, atributos e relacionamentos entre as classes. A figura 2 ilustra a interface do Protégé, onde é possível visualizar as classes que foram modeladas a partir do modelo diagnóstico do Pró-Cardíaco.

Posteriormente, esta ontologia foi exportada para o formato *Web Ontology Language* (OWL). Esse

formato é uma recomendação da *World Wide Web Consortium* (W3C) e pode ser utilizada para representar explicitamente o significado de termos em vocabulários e a relação entre estes termos. Além disso, é uma linguagem mais expressiva em termos de significado e semântica que os outros formatos. OWL oferece ainda recursos que facilitam a compreensão das máquinas para informações disponibilizadas através da Web [21].

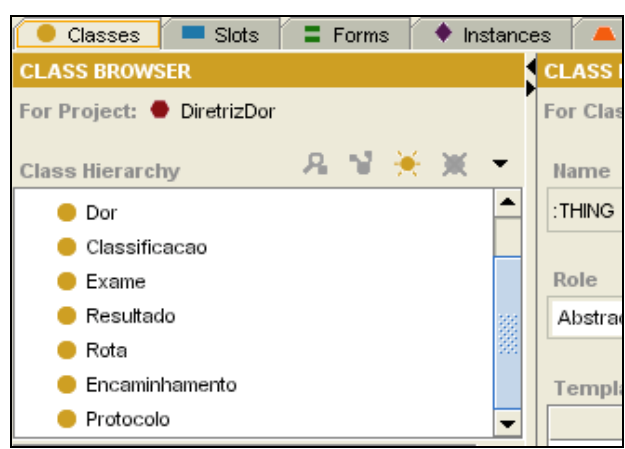

**Figura 2** – Classes da diretriz de dor torácica definidas no Protégé

A extração de informações da ontologia, gerada no formato OWL, é realizada através da utilização de um pacote chamado *Application Programming Interface* (API) Jena 2 *Ontology* que foi definido dentro da versão 2 do *framework* Jena [22]. Esse pacote fornece o suporte à manipulação de ontologias em *Resource Description Framerwork Schema* (RDFS), *DARPA Agent Markut Language + Ontology Inference Layer* (DAML+OIL) e OWL [23].

Jena 2 *Ontology* permite a exploração da estrutura de uma ontologia para a extração de informações. Isso é realizado através de classes de propriedades (*ObjectProperty*) e recursos RDF que modelam as classes e propriedades de uma ontologia, bem como o relacionamento entre as mesmas [24].

#### **2.4. Implementação do Sistema**

Para a implementação do sistema, primeiramente foi realizada uma reunião com os profissionais de saúde envolvidos com o estudo, para que fosse elaborado o projeto das interfaces do sistema avaliando-se a usabilidade, disposição dos campos e valores pré-definidos para estes campos.

O sistema foi desenvolvido em JAVA, utilizando o banco de dados MySQL, como já citado anteriormente. A linguagem JAVA foi escolhida devido a utilização da API do Jena, que também foi desenvolvida nesta linguagem. Entre as funcionalidades principais do sistema estão o cadastro do paciente e do atendimento, a alocação de rotas, o acompanhamento do atendimento e a geração dos alertas do sistema, as quais são descritas a seguir.

O profissional de saúde poderá cadastrar o paciente no momento do atendimento, informando os dados do mesmo, filiação, endereço, convênio de saúde do paciente, número da carteirinha do convênio e dados do médico atendente. Após o cadastramento do paciente, o profissional de saúde realiza o registro das informações referentes ao atendimento do paciente, descritas a seguir:

- **História Mórbida Atual**: informações sobre o estado atual do paciente, como sintomas e classificação da dor torácica.
- **História Mórbida Pregressa**: informações sobre a história clínica do paciente, ou seja, alguma doença que o paciente tem ou teve. Neste item é identificado: Doença Arterial Coronariana (DAC) prévia, Diabetes Melittus (DM), Hipertensão (HAS), Dislipidemia (DLP) e um campo em aberto caso nenhuma dessas opções sejam selecionadas.
- **História Mórbida Familiar**: informações sobre o histórico familiar do paciente. Neste item é investigado: DAC, HAS e um campo em aberto caso nenhuma dessas opções sejam selecionadas.
- **Condições de Vida e Hábitos**: informações sobre os hábitos do paciente. Neste item é investigado: tabagismo e sedentarismo.
- **Exame Físico**: informações sobre pressão arterial (sistólica e diastólica), Freqüência Cardíaca (FC), Temperatura (T), Freqüência respiratória (FR) e um campo em aberto para inclusão de observações que forem necessárias.
- **ECG**: informações sobre o resultado do ECG realizado no momento em que se inicia o atendimento do paciente e um campo em aberto para inclusão de observações referente a este exame.
- **Rotas**: informações sobre a rota a ser alocada para tratamento do paciente, podendo ser rota 1, rota 2, rota 3, rota 4 ou rota 5.

O sistema, com base na diretriz de dor torácica implementada e nas informações fornecidas pelo profissional de saúde, indicará qual a rota mais indicada para ser selecionada. A Figura 3 ilustra a interface de atendimento do paciente, onde o sistema auxilia o profissional durante o atendimento, indicando a rota que deve ser seguida, com base na diretriz implementada no sistema. Neste exemplo, o sistema com base nos resultados dos exames inseridos pelo profissional de saúde, indicou a Rota 1 a ser seguida. A indicação é sinalizada com uma cor diferente das demais na respectiva rota.

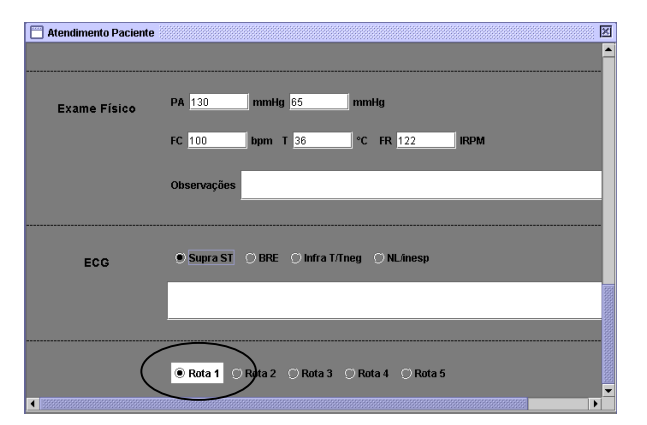

#### **Figura 3** – Indicação do Sistema para alocação da rota

O profissional de saúde poderá selecionar a rota indicada pelo sistema, a qual estará destacada, ou selecionar outra, de acordo com o seu julgamento. Caso o profissional de saúde opte por uma rota que não é a indicada pelo sistema, será necessário registrar uma justificativa para a escolha. Na Figura 4 é possível verificar esta situação, onde o sistema indicou a Rota 2 e o usuário selecionou a Rota 3.

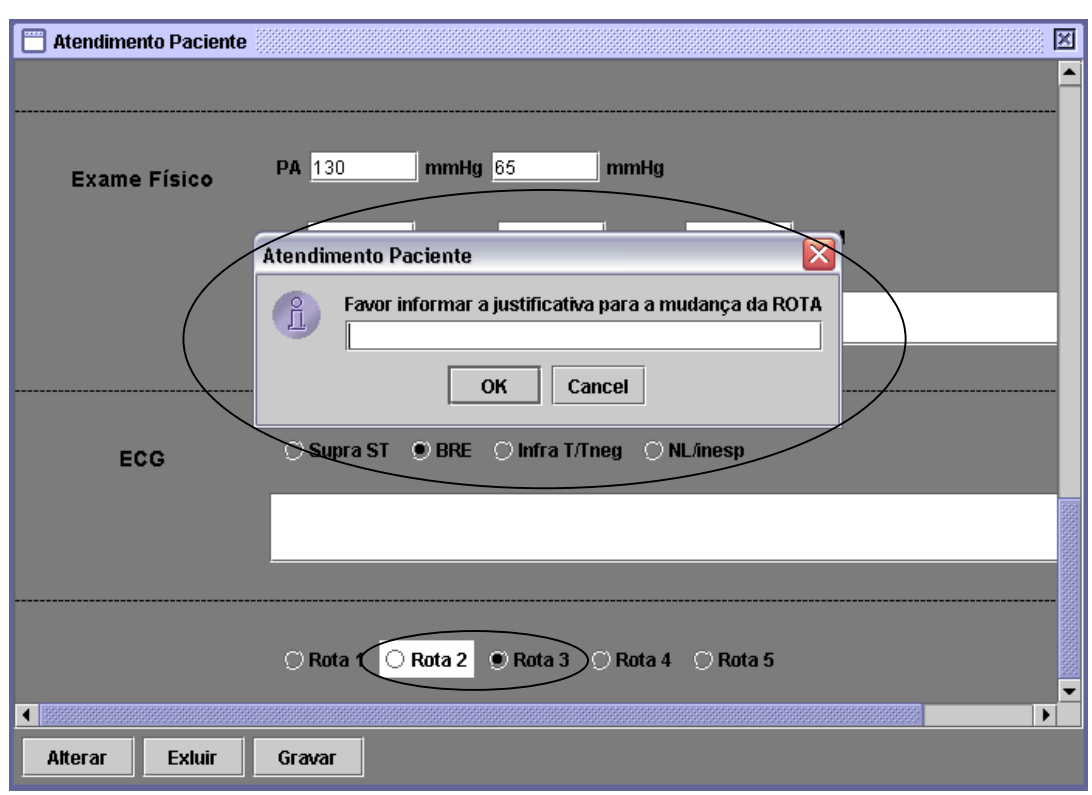

**Figura 4** – Alteração da Rota realizada pelo usuário

Quando o profissional de saúde selecionar uma das rotas, o sistema apresentará uma tela específica para a rota selecionada, com os exames a serem realizados. Cada uma das rotas possui diferentes exames relacionados, como pode-se observar a seguir:

- **Rota 1**: Enzimas cardíacas: Creatinoquinase (CK), Creatinoquinase fração MB (CK-MB) e Troponina.
- **Rota 2**: Enzimas cardíacas, ECG, Ecocardiograma (ECO) e teste de esforço. Enzimas cardíacas e ECG são realizados conforme definido na diretriz (protocolo 0-3- 9h), no momento da admissão do paciente (0 h), após 3 horas (3h) e após 9 horas (9h).
- **Rota 3**: Enzimas cardíacas, ECG e teste de esforço. Enzimas cardíacas e ECG são realizados conforme definido na diretriz (protocolo 0-3h), ou seja, 0h e 3h.

Para as rotas 4 e 5, que não têm origem cardíaca, são apresentados os campos com os prováveis diagnósticos para que o profissional de saúde possa selecionar, sendo:

- **Rota 4**: dissecção da aorta e Tromboembolismo Pulmonar (TEP).
- **Rota 5**: campo aberto para entrada da descrição do diagnóstico.

Ainda para as rotas 4 e 5, são apresentados os campos para que o usuário informe o encaminhamento do paciente e o código da Classificação Internacional de Doenças (CID). Nestas rotas os pacientes não permanecem na UDT para a realização do tratamento.

Para a visualização geral dos pacientes que estão sendo atendidos na UDT, foi criada uma interface baseada no quadro já utilizado pelos profissionais de saúde, no processo manual atual de acompanhamento dos pacientes.

Esta interface, conforme ilustrada pela Figura 5, apresenta informações como: leito em que o paciente

está internado, nome do paciente, evolução do paciente, horário (a quanto tempo o paciente se encontra internado na UDT), convênio do paciente, diagnóstico, rota alocada e o destino provisório do paciente, caso esteja aguardando alguma ação dentro da UDT. Desta forma, os profissionais de saúde podem acompanhar todos os pacientes que estão internados na UDT da SCM.

O profissional de saúde pode, a partir desta interface, finalizar o atendimento do paciente, ou seja, informar o CID, o encaminhamento do mesmo, podendo ser: Alta, Unidade Coronariana, Enfermaria, Hemodinâmica ou Centro Cirúrgico, e por fim o diagnóstico final do paciente.

|                                                                                                    | 図<br>Acompanhamento Paciente<br>٠ |                        |                |                |             |        |                       |  |
|----------------------------------------------------------------------------------------------------|-----------------------------------|------------------------|----------------|----------------|-------------|--------|-----------------------|--|
| Leito                                                                                                    | <b>Paciente</b>                   | Evolução               | <b>Horario</b> | Convênio       | Diagnóstico | Rota   | <b>Destino UDT</b>    |  |
| $\circ$                                                                                                    | <b>Teste UDT</b>                  | Sim                    | 13             | <b>UNIMED</b>  |             | Rota 2 |                       |  |
| $\bigcirc$ 2                                                                                                    | <b>Teste UDT 2</b>                | <b>Sim</b>             | 11             | <b>SUS</b>     |             | Rota 4 |                       |  |
| $\bigcirc$ 3                                                                                                    | <b>Teste UDT 3</b>                | Não                    | $\overline{2}$ | <b>SUS</b>     |             | Rota 3 |                       |  |
| $\bigcirc$ 4                                                                                                    |                                   |                        |                |                |             |        |                       |  |
| $\bigcirc$ 5                                                                                                    |                                   |                        |                |                |             |        |                       |  |
| $\bigcirc$ 6                                                                                                    |                                   |                        |                |                |             |        |                       |  |
| O7                                                                                                    |                                   |                        |                |                |             |        |                       |  |
| $\circ$ 8                                                                                                    |                                   |                        |                |                |             |        |                       |  |
| $\bigcirc$ 9                                                                                                    |                                   |                        |                |                |             |        |                       |  |
| $\circ$ 10                                                                                                    |                                   |                        |                |                |             |        |                       |  |
| $\bigcirc$ 15                                                                                                    |                                   |                        |                |                |             |        | $\blacktriangleright$ |  |
|                                                                                                    | Finalizar Atendimento             | Visualizar Atendimento |                | Atualizar Tela |             |        |                       |  |
| Evolução não realizada para paciente(s) do(s) leito(s) : 3<br>Paciente(s) do(s) leito(s) 1, 2 com mais de DOZE horas na UDT |                                   |                        |                |                |             |        |                       |  |

**Figura 5** – Interface de Acompanhamento do Paciente

Sempre que necessário, o profissional de saúde poderá visualizar a diretriz, a qual está representada através da ontologia, para auxiliar no entendimento da mesma. A visualização também será importante como uma ferramenta de apoio ao ensino, para auxiliar os profissionais menos experientes e estudantes.

Com base nas informações registradas durante todo o atendimento, o sistema poderá gerar alertas indicando que o paciente pode estar sofrendo alterações que indicam uma mudança no quadro clínico do mesmo.

#### **2.5. Definição dos Alertas gerados pelo Sistema**

Os alertas do sistema foram definidos juntamente com os profissionais de saúde da UDT da SCM e também com base nas regras da diretriz de dor torácica implementadas no sistema.

A forma para a apresentação destes alertas também foi definida com os profissionais de saúde, podendo ser textuais ou em destaque.

**Alertas Textuais**: alertas apresentados no formato texto, ou seja, através de telas de mensagens. Os alertas textuais são apresentados a seguir:

• **Resultado dos Protocolos UDT9h / UDT3h positivo**: o sistema emite um alerta com a seguinte mensagem: "O paciente apresentou alterações nos exames. Transferir paciente para Unidade Coronariana.", como o exemplo apresentado na Figura 6.

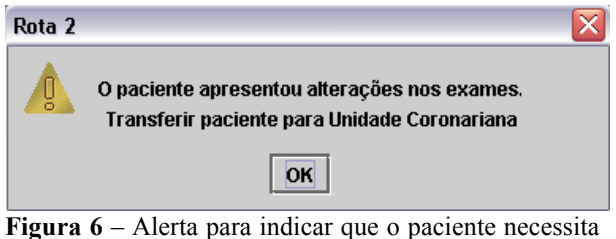

ser transferido

• **Resultado dos Protocolos UDT9h / UDT3h negativo**: o sistema emite um alerta com a seguinte mensagem: "O paciente não apresentou alterações nos exames realizados. Realizar exame de Teste de Esforço (Ergo Tardia)."

- **Teste de Esforço (Ergo Tardia/Imediata) positivo:** o sistema emite um alerta com a seguinte mensagem: "O paciente apresentou exame de Teste de Esforço positivo. Transferir paciente para Unidade Coronariana.".
- **Teste de Esforço (Ergo Tardia/Imediata) negativo:** o sistema emite um alerta com a seguinte mensagem: "O paciente não apresentou alterações no exame de Teste de Esforço. Efetuar Alta do paciente.".
- **Paciente internado na UDT além do normal**: o sistema emite um alerta para os pacientes que estiverem até 12 horas internado na UDT. Este alerta é apresentado no final da tela de acompanhamento do paciente com o seguinte texto: "Paciente do leito x está a mais de y h na UDT", onde x significa o número do leito e y significa o tempo que o paciente está internado, 12 h, 24 h. Este alerta pode ser visualizado na Figura 4, já apresentada anteriormente.
- **Paciente sem evolução**: o sistema emite um alerta para os pacientes que não tiveram sua evolução realizada pelos médicos da UDT. Este alerta é apresentado no final da tela de acompanhamento do paciente com o seguinte texto: "Evolução não realizada para paciente(s) do(s) leito(s) X", onde x significa o número do leito.

**Alertas em Destaque**: as informações ficam destacadas na interface do sistema, ou seja, o resultado de um determinado exame ou um conjunto de informações ficará em branco ou vermelho na tela. O destaque em branco é utilizado na indicação da rota a ser alocada, os demais destaques tais como valores incorretos de resultados de exames e indicações do tempo de permanência do paciente na UDT ficarão em vermelho.

- **Rota em que o paciente será alocado**: um dos botões das rotas ficará em destaque, na cor branca, toda vez que o sistema indicar a rota a ser alocada para determinado paciente, baseado nas regras da diretriz de dor torácica e nas informações inseridas no sistema pelo profissional de saúde.
- **Paciente internado na UDT além do normal:** na interface de acompanhamento, caso o paciente esteja internado além de 12 horas na UDT, o sistema deixará o campo horário em vermelho.
- **Paciente sem evolução:** na interface de acompanhamento, caso não tenha sido realizada a evolução do paciente, a linha correspondente a este paciente ficará em destaque vermelho.
- **Alteração nos resultados dos exames realizados para os protocolos:** nas interfaces de Rota2 e Rota3, quando um dos exames de CK, CKMB e Troponina apresentarem resultados acima do normal, o resultado do exame ficará em vermelho, conforme demonstrado no exemplo da Figura 7.

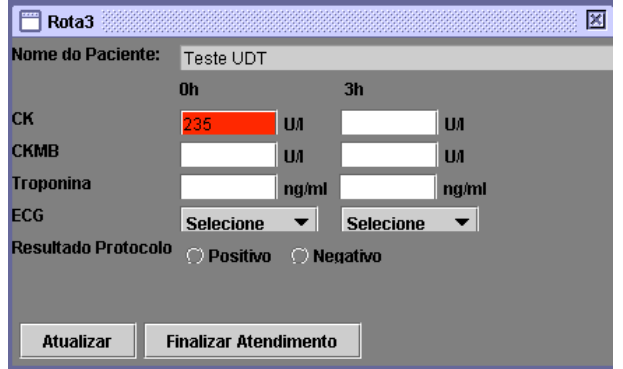

**Figura 7** – Destaque do resultado do exame de CK

#### **2.6. Avaliação do Sistema**

Para a avaliação do sistema é necessário que as informações dos atendimentos de pacientes sejam inseridas na base de dados.

Para a primeira avaliação serão considerados casos já existentes, ou seja, casos de atendimentos efetuados anteriormente ao sistema, com o objetivo de avaliar o comportamento do sistema.

Depois será realizada uma outra avaliação, verificando o comportamento do sistema com casos de atendimentos novos, ou seja, casos que serão acompanhados pelo sistema desde o início do atendimento, com o objetivo de verificar a implementação das regras e alertas emitidos pelo sistema.

A avaliação do sistema será realizada na UDT da SCM, por profissionais de saúde.

# **3 Resultados**

Como este trabalho encontra-se em desenvolvimento, os resultados obtidos até o momento são: a identificação dos atributos importantes a serem utilizados no sistema. a implementação da base de dados, a criação da ontologia para a diretriz de dor torácica e a implementação das funcionalidades principais do sistema.

Foram identificados 61 atributos para compor a base de dados do sistema. Todos os atributos foram validados pelos especialistas da UDT da SCM.

Com relação a ontologia, após sua definição, foram criadas as instâncias das classes para a representação da diretriz de dor torácica e foi gerado o arquivo OWL da mesma. A Figura 8 ilustra a ontologia, após a criação das instâncias das classes e suas relações. Para a visualização da ontologia foi utilizado o *plug-in* Ontoviz do Protégé. A visualização da ontologia de forma integrada ao sistema ainda será objeto de maiores avaliações, após a qual está em fase sofrerá alterações em sua implementação, visando se adequar aos interesses e necessidades dos profissionais da UDT.

A avaliação do sistema de forma integral e a avaliação dos alertas ainda estão na fase inicial. Foram realizados testes no protótipo desenvolvido no laboratório, está faltando a fase de teste de campo, sendo esta a próxima etapa. A primeira versão está sendo instalada na UDT da SCM para ser utilizada e avaliada pelos médicos atendentes durante o

atendimento de pacientes reais e não com casos, como foram os testes de laboratório.

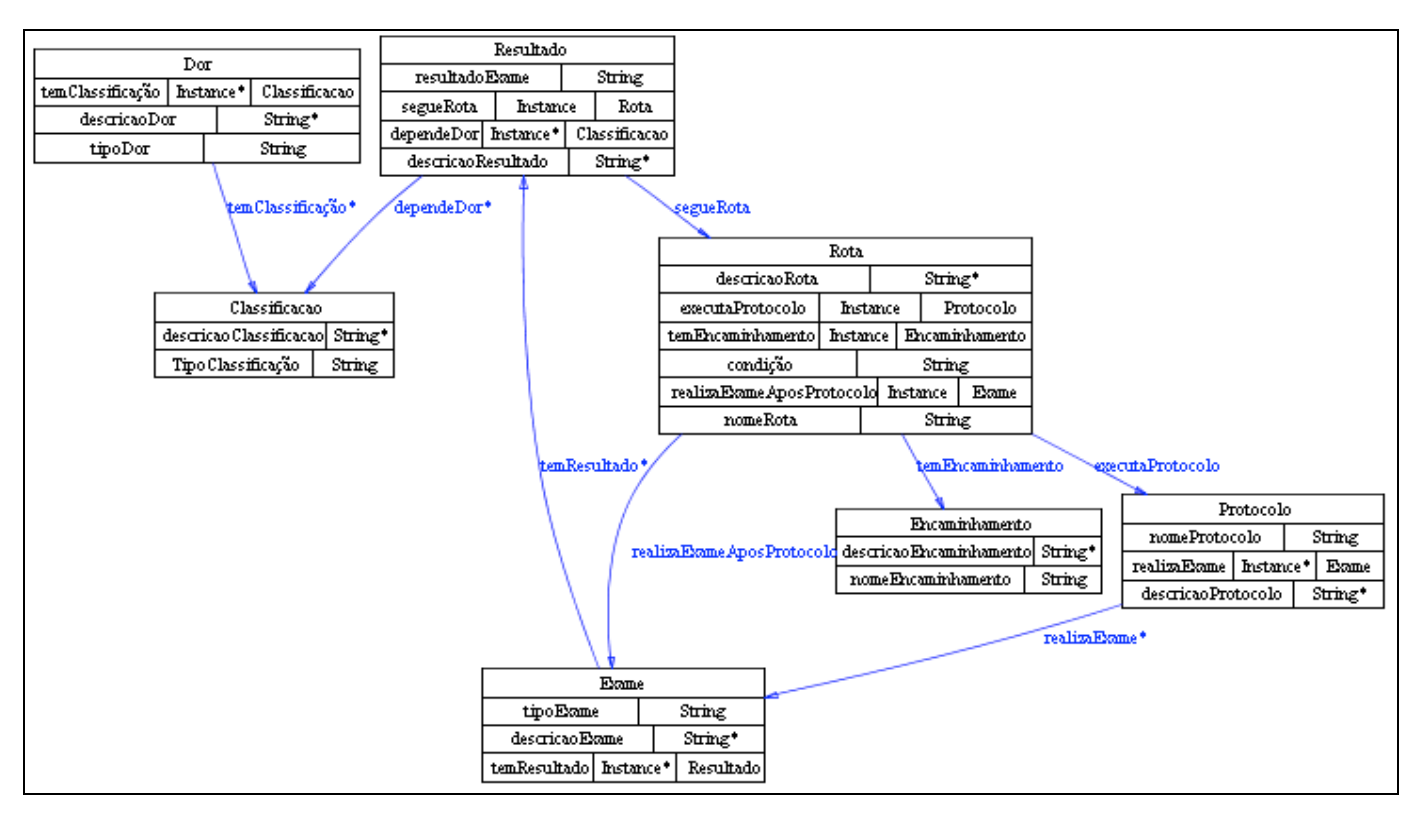

**Figura 8** – Ontologia da diretriz de Dor Torácica

### **5 Discussão e Conclusões**

Este trabalho apresentou, através do sistema para UDT, uma solução tecnológica para auxiliar os profissionais de saúde que atuam em UDTs, na tomada de decisão e no acompanhamento do paciente durante seu atendimento. O sistema utiliza regras bem definidas, descritas na diretriz de dor torácica da SBC e, ainda pode ser utilizado como ensino dos profissionais de saúde menos experientes, através das informações apresentadas pela ontologia da diretriz.

As informações fornecidas pelos profissionais de saúde da UDT da SCM possibilitaram o levantamento e definição dos atributos que foram utilizados para a definição da base de dados. Isso possibilitou a entrada de informações dos pacientes atendidos na UDT através de uma interface amigável.

A utilização da ontologia teve como objetivo auxiliar o profissional de saúde a verificar o conhecimento baseado na literatura, neste caso na diretriz de dor torácica. A ontologia também foi e será utilizada com a finalidade de ser um instrumento de ensino para aqueles mais inexperientes que necessitam de um auxílio maior no momento do atendimento do paciente, ou em situações de aprendizagem. Esta característica é importante neste caso, por se tratar de um Hospital Escola.

Os alertas gerados pelo sistema demonstraram o auxílio ao profissional de saúde quanto a mudanças que podem ocorrer com o paciente. Baseando-se nas regras, estes alertas servem como avisos para que o profissional de saúde fique atento as informações e ocorrências possíveis durante o atendimento do paciente na UDT. Sendo que o profissional de saúde pode se concentrar mais no atendimento do paciente e deixar que o sistema execute as funções de alerta.

Todas as informações referentes ao acompanhamento do paciente ficam armazenadas e podem ser recuperadas pelo profissional de saúde a qualquer momento. Isto permite que seja verificado quais foram os passos seguidos pelo profissional de saúde durante o atendimento do paciente e ainda, serve como base para que estudos futuros possam ser realizados nos casos atendidos pela UDT.

A utilização do sistema demonstra que através do uso de uma ferramenta computadorizada é possível realizar um acompanhamento mais preciso que o manual, pois as mudanças nas informações do paciente são visualizadas de maneira mais rápida e eficaz, proporcionando assim um aumento na qualidade do atendimento ao paciente, permitindo o aumento da humanização do atendimento.

Com este trabalho pretende-se auxiliar o profissional de saúde não somente melhorando o seu atendimento ao paciente, mas também auxiliando no processo de aprendizagem, uma vez que o

conhecimento teórico não fica em poder das pessoas e sim registrado, podendo assim, ser utilizado por todos dentro da instituição.

Outro ponto importante é mostrar aos profissionais de saúde que um sistema desenvolvido segundo os requisitos reais e em parcerias com especialistas, pode gerar bons resultados.

# **Agradecimentos**

Os autores agradecem ao Dr. Emilton Junior e ao Dr. André Ribeiro e toda a equipe da UDT da SCM de Curitiba pelas informações concedidas para a definição e concepção do sistema para UDT. Os autores também agradecem ao Fábio A. Lima pelo apoio técnico durante a implementação do sistema.

# **Referências**

- [1]. Jatene FB, Bernardo WM, Monteiro-Bonfá R. O processo de implantação de diretrizes na prática médica. Rev Bras Cir Cardiovasc. 2001:89-93.
- [2]. Adratt E, Junior LML, Moro Barra CMC. Guidelines: Fundamentos Teóricos e Evolução Tecnológica dentro da Medicina. IX Congresso Brasiliero Informática em Saúde (CBIS) 2004 07- 10 Novembro; Ribeirão Preto - São Paulo; 2004.
- [3]. Portela MC. Diretrizes Clínicas como Instrumento de Melhoria da Qualidade da Assistência Suplementar: O Papel da Agência Nacional de Saúde. In: Brasil Ministério da Saúde ANS (Org) Regulação & Saúde: Documentos técnicos de apoio ao Fórum de Saúde Suplementar de 2003. Rio de Janeiro: Ministério da Saúde; 2004. p. 177- 210.
- [4]. National Guideline Clearinghouse Acessado em 15/07/2006]; Available from: www.guideline.gov
- [5]. Diretrizes Médicas. Available from: http://www.projetodiretrizes.org.br
- [6]. Bassan R, Pimenta L, Leãs PE, Timerman A. Sociedade Brasileira de Cardiologia - I Diretriz de Dor Torácica na sala de Emergência. 2002.
- [7]. A História da vida de Raymond Bahr. Acessado em 24/07/2003]; Available from: http://esquina.cardiol.br/UDT/clube\_artigo/003.htm
- [8]. Varela AM. Protocolo Unidade de Dor Torácica. Departamento de Cardiologia do Hospital Universitário Cajuru - PUCPR; 2000.
- [9]. Bahr RD. Chest pain centers: moving toward proactive acute coronary care. International Journal of Cardiology. 1999;72:100-10.
- [10]. Kumar A, Smith B. Ontology for Task-Based Clinical Guidelines and the Theory of Granular Partitions. In: Michel Dojat ETK, Pedro Barahona, editor. Artificial Intelligence in Medicine, 9th Conference on Artificial Intelligence in Medicine in Europe, AIME 2003; 2003; Cyprus; 2003. p. 71-5.
- [11]. Pisanelli DM, Gangemi A, Steve G. Toward a Standard for Guideline Representation: an Ontological Approach. Proceedings of the 1999 AMIA Fall Symposium'; 1999; 1999.
- [12]. Kavanagh M. The quest for a computerized
- guideline standard: The process, its history, and an evaluation of the most common and promising methods used today. Portland: Oregon Health & Science University; 2002.
- [13]. Ohno-Machado L, Gennari JH, Murphy S, Jain NL, Tu SW, Oliver DE, Pattison-Gordon E, Greenes RA, Shortliffe EH, Barnett GO. The GuideLine Interchange Format: A Model for Representing Guidelines. Journal of the American Medical Informatics Association. 1998;5(4):357- 72.
- [14]. Shankar RD, Tu SW, Goldstein MK, Musen MA. Explanations for a Hypertension Decision-Support System. Proc AMIA Symp; 2000; 2000.
- [15]. Peleg M, Tu S, Bury J, Ciccarese P, Fox J, Greenes RA, Hall R, Johnson PD, Jones N, Kumar A, Miksch S, Quaglini S, Seyfang A, Shortliffe EH, Stefanelli M. Comparing Computer-Interpretable Guideline Models: A Case-Study Approach. J Am Med Inform Assoc. 2003;10(1):52-68.
- [16]. Johnson PD, Tu S, Booth N, Sugden B, Purves IN. Using Scenarios in Chronic Disease Management Guidelines for Primary Care. Proc AMIA Annu Fall Symp. 2000:p. 389–93.
- [17]. Bury J, Fox J, Sutton D. The PROforma guideline specification language: progress and prospects. Proceedings of the First European Workshop, Computer-based Support for Clinical Guidelines and Protocols (EWGLP 2000), x13-14 Nov 2000; 13-14 Nov. 2000; Leipzig; 13-14 Nov. 2000.
- [18]. Kumar A, Quaglini S, Stefanelli M, Ciccarese P, Caffi E. Modular representation of the guideline text: An approach for maintaining and updating the content of medical education. Med Inform Internet Med. 2003;28(2):99:115.
- [19]. Campbell JR, Tu SW, Mansfield JG, Boyer JI, McClay J, Parker C, Ram P, Scheitel SM, McDonald K. The SAGE Guideline Model: A Knowledge Representation Framework for Encoding Interoperable Clinical Practice Guidelines; 2003. Report No.: SMI-2003-0962.
- [20]. Noy NF, Fergerson R, Musen M. The knowledge model of Protege-2000: Combining interoperability and flexibility. 2th International Conference on Knowledge Engineering and Knowledge Management (EKAW'2000); 2000; Juan-les-Pins,France; 2000.
- [21]. McGuinness DL, van Harmelen F. OWL Web Ontology Language Overview, W3C Recommendation, 10 February 2004. 2004 Acessado em 30/04/2006]; Available from: http://www.w3.org/TR/owl-features/
- [22]. Jena 2 Ontology API. [2006 Acessado em: 07/05/2006]; Available from: http://jena.sourceforge.net/ontology/
- [23]. Carroll J, Dickinson I, Dollin C, Reynolds D, Seaborne A, Wilkinson K. Jena: Implementing the Semantic Web Recommendations. In: Procedings of 13th International Wourld Wide Web Conference; 2004 maio; New York, USA; 2004. p. 74-83.
- [24]. Malucelli A. Ontology-based Services for Agents Interoperability [Tese (Doutorado) Em andamento]: University of Porto; 2006.